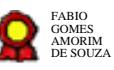

# **Gerenciamento de benefícios v.10-09- 2021 Gerenciamento de benefícios v.10-09-2021**<br>Bizagi Modeler<br>Bizagi Modeler<br>Disamenta do Réal do David FABIO de Benedicto de la consultado de consultado de consultado de consultado de consultado de consultado de consultado de

Bizagi Modeler

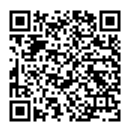

Documento 3 do PROAD 21269/2021. Para verificar a autenticidade desta cópia, acesse o seguinte endereço eletrônico e informe o código 2021.TRGV.TWYV:

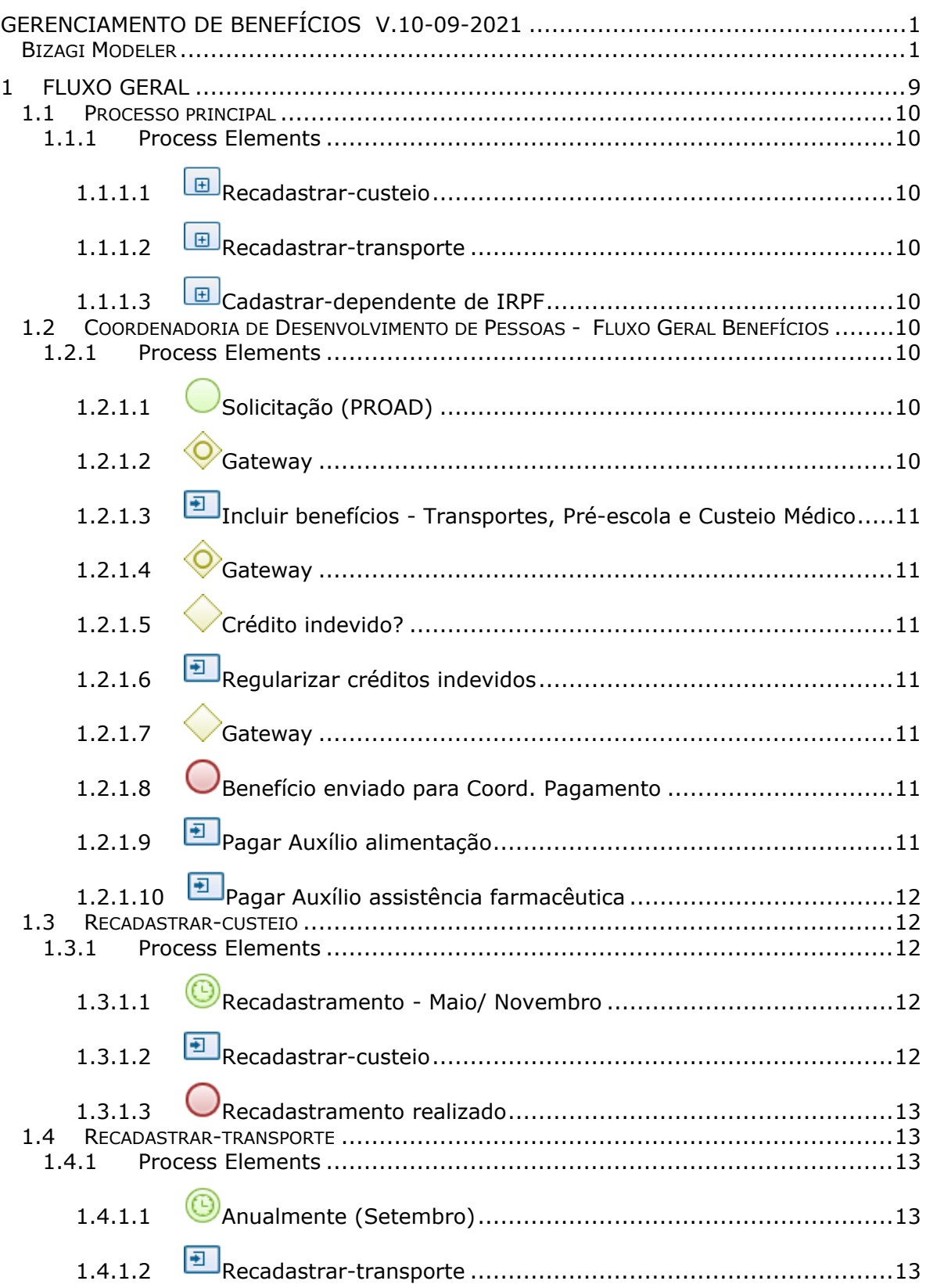

## **Table of Contents**

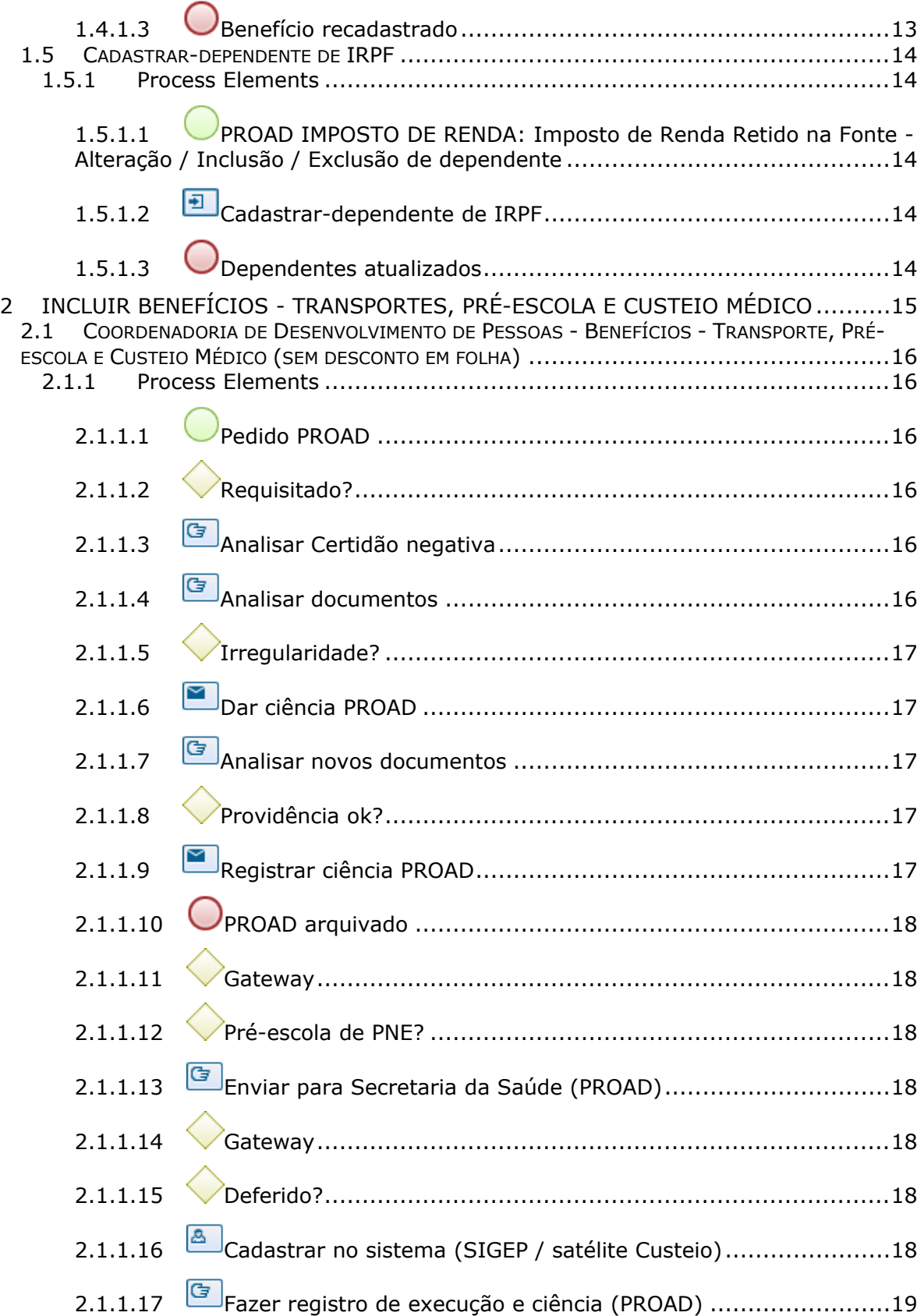

## 29/09/2021 4

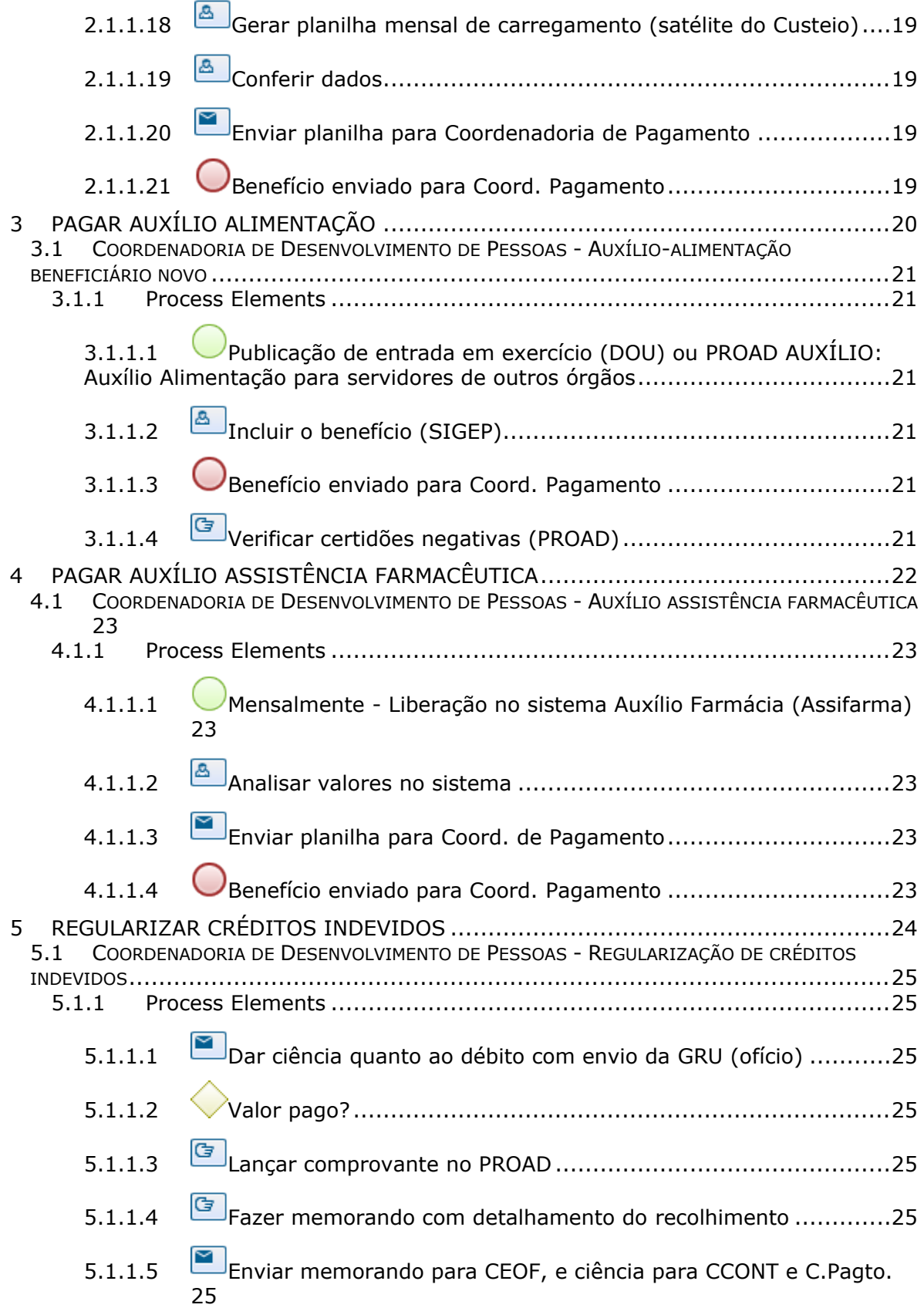

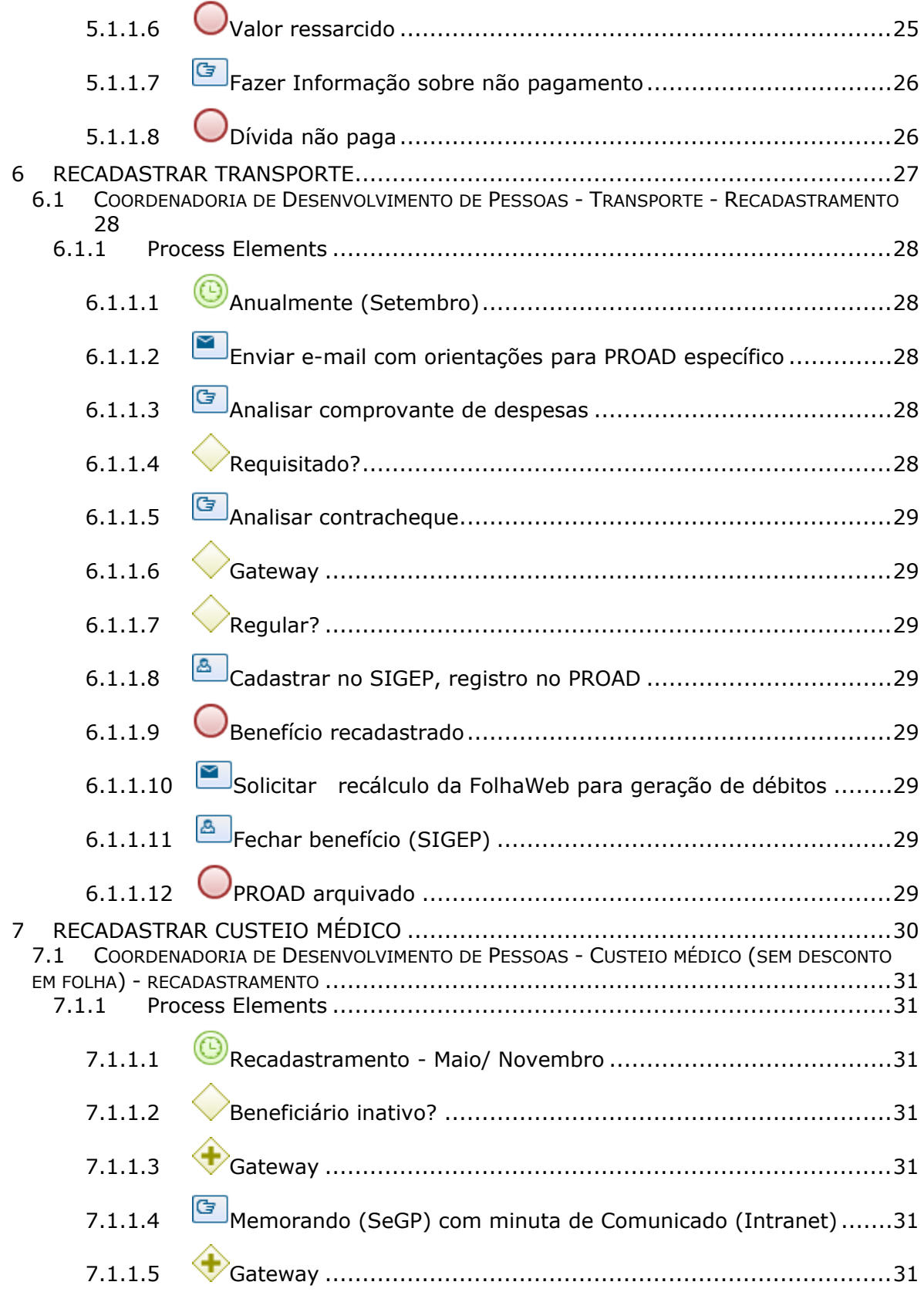

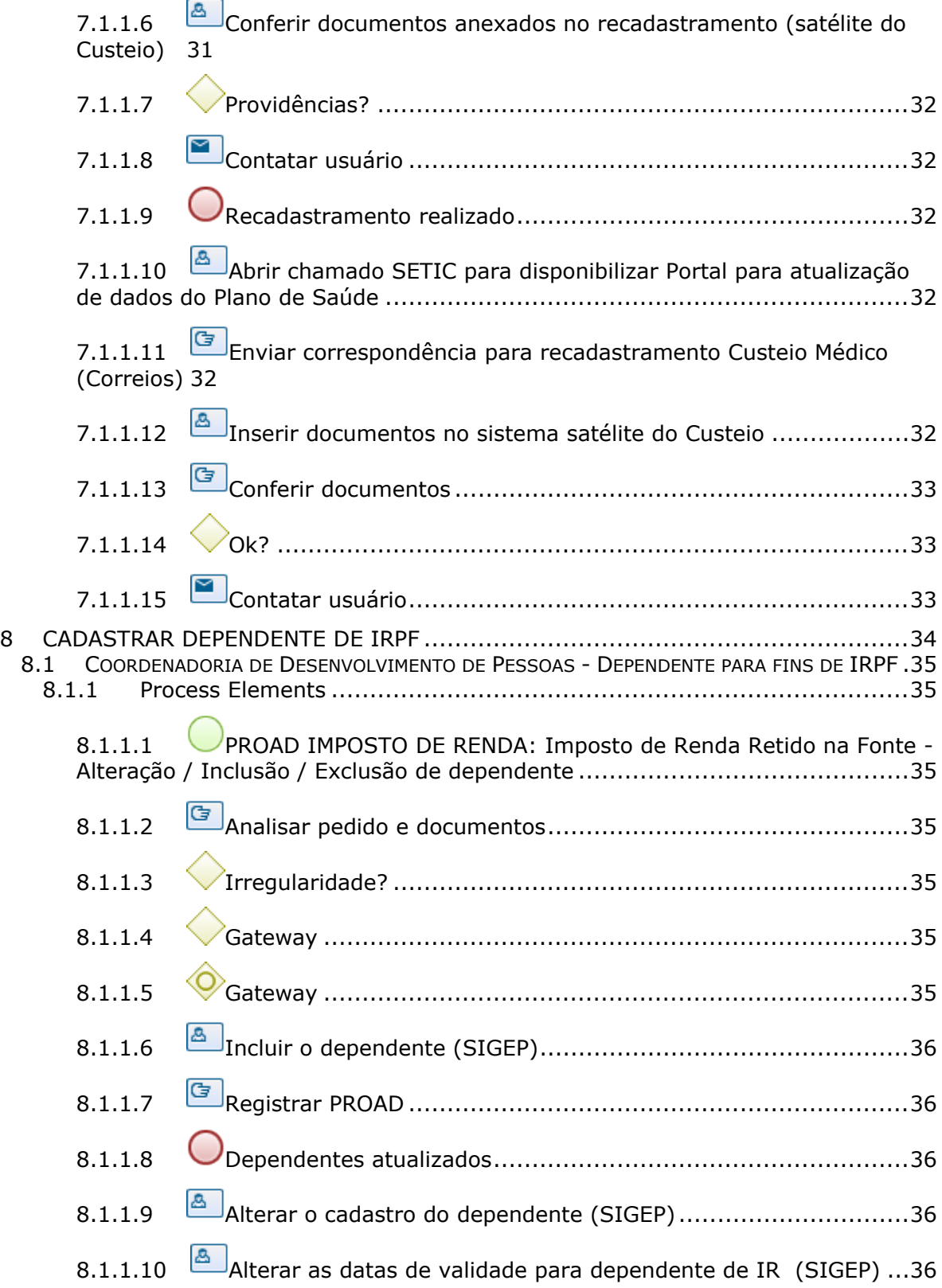

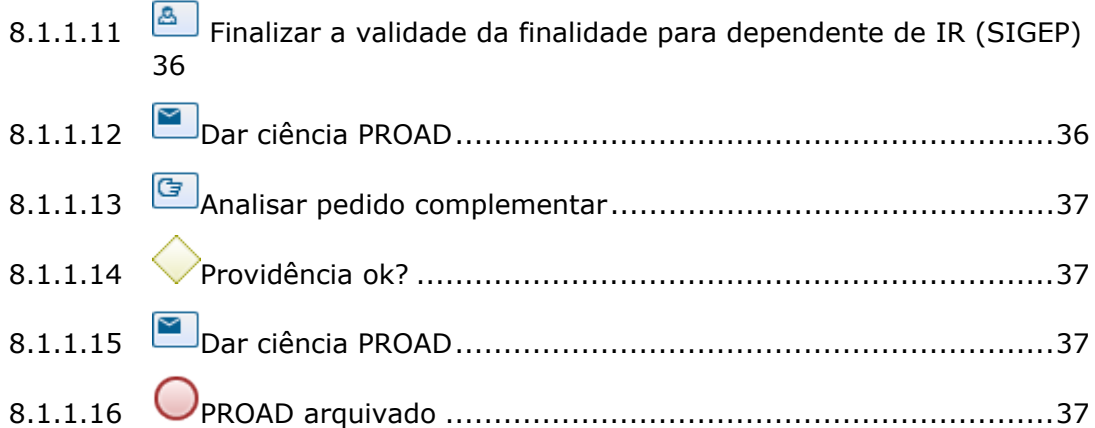

# 1 FLUXO GERAL

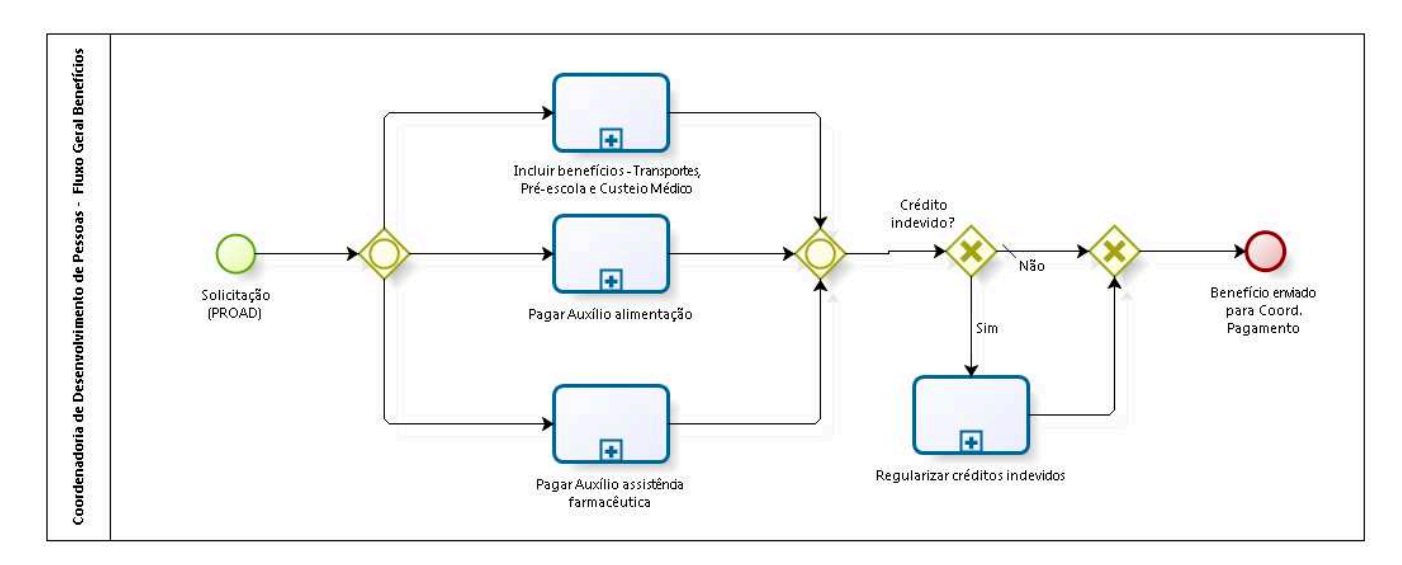

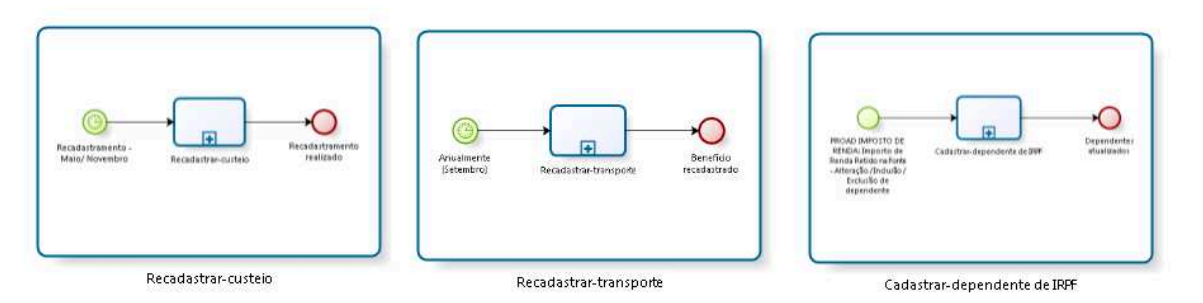

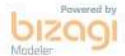

**Version:** 1.0 **Author:** fgsouza

**1.1 PROCESSO PRINCIPAL**

## **1.1.1 PROCESS ELEMENTS**

**1.1.1.1 Recadastrar-custeio**

Go to details

**1.1.1.2 Recadastrar-transporte**

Go to details

**1.1.1.3 Cadastrar-dependente de IRPF**

Go to details

## **1.2 COORDENADORIA DE DESENVOLVIMENTO DE PESSOAS - FLUXO GERAL BENEFÍCIOS**

## **1.2.1 PROCESS ELEMENTS**

**1.2.1.1 Solicitação (PROAD)**

**1.2.1.2 Gateway**

**Gates**

**Incluir benefícios - Transportes, Pré-escola e Custeio Médico**

**Pagar Auxílio alimentação**

**Pagar Auxílio assistência farmacêutica**

# **1.2.1.3 Incluir benefícios - Transportes, Pré-escola e Custeio Médico**

#### **Process**

Incluir benefícios - Transportes, Pré-escola e Custeio Médico - Coordenadoria de Desenvolvimento de Pessoas - Benefícios - Transporte, Pré-escola e Custeio Médico (sem desconto em folha)

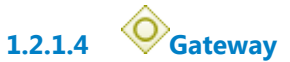

**Gates Crédito indevido?**

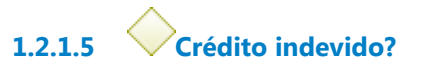

**Gates**

**Não**

**Condition Type**

Default

**Sim**

**1.2.1.6 Regularizar créditos indevidos**

**Process**

Regularizar créditos indevidos - Coordenadoria de Desenvolvimento de Pessoas - Regularização de créditos indevidos

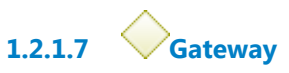

**Gates**

**Benefício enviado para Coord. Pagamento**

**1.2.1.8 Benefício enviado para Coord. Pagamento**

**1.2.1.9 Pagar Auxílio alimentação**

**Process**

Pagar Auxílio alimentação - Coordenadoria de Desenvolvimento de Pessoas - Auxílioalimentação beneficiário novo

# **1.2.1.10 Pagar Auxílio assistência farmacêutica**

#### **Process**

Pagar Auxílio assistência farmacêutica - Coordenadoria de Desenvolvimento de Pessoas - Auxílio assistência farmacêutica

## **1.3 RECADASTRAR-CUSTEIO**

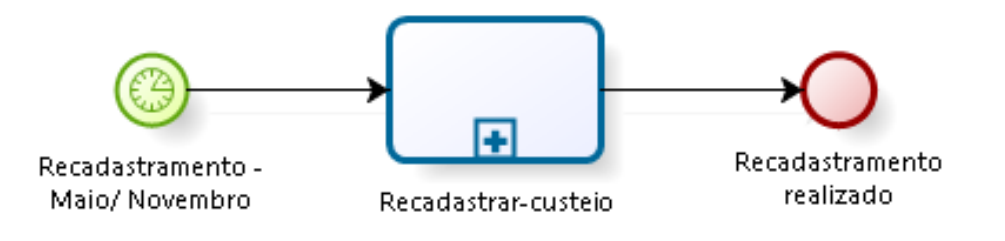

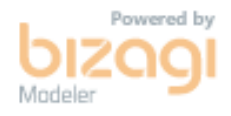

## **1.3.1 PROCESS ELEMENTS**

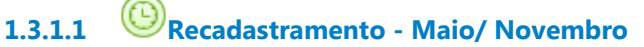

## **Timer Date**

2021-09-27T00:00:00

**1.3.1.2 Recadastrar-custeio**

#### **Process**

Recadastrar custeio médico - Coordenadoria de Desenvolvimento de Pessoas - Custeio médico (sem desconto em folha) - recadastramento

## **1.4 RECADASTRAR-TRANSPORTE**

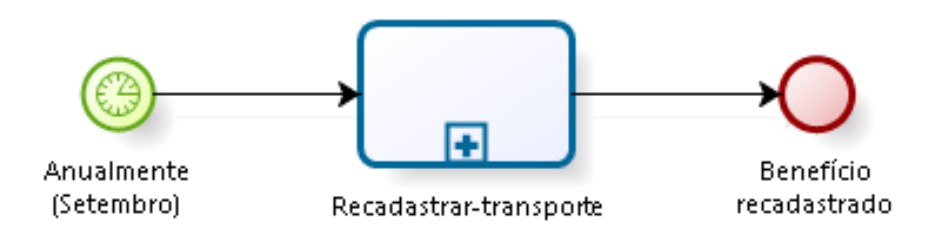

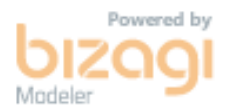

## **1.4.1 PROCESS ELEMENTS**

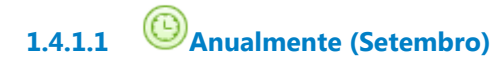

#### **Timer Date**

2021-09-27T00:00:00

# **1.4.1.2 Recadastrar-transporte**

#### **Process**

Recadastrar transporte - Coordenadoria de Desenvolvimento de Pessoas - Transporte - Recadastramento

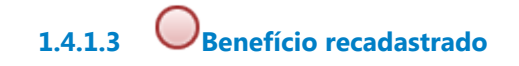

## **1.5 CADASTRAR-DEPENDENTE DE IRPF**

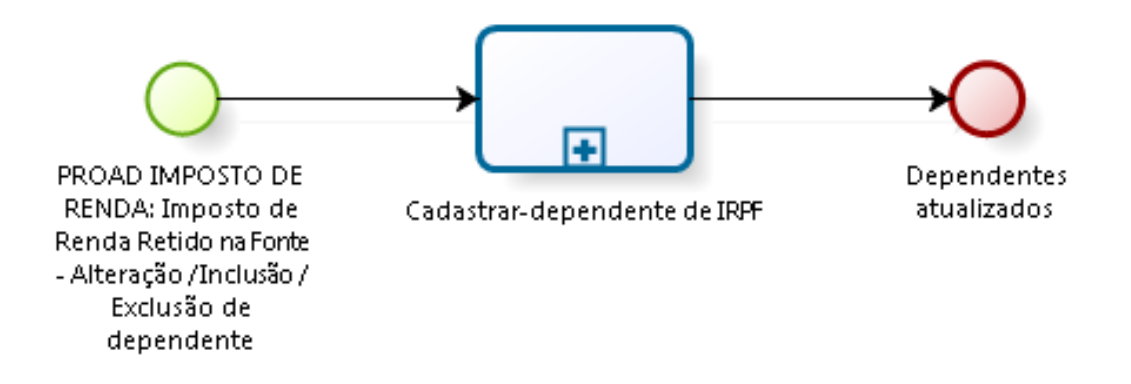

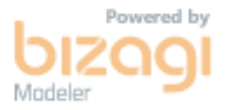

## **1.5.1 PROCESS ELEMENTS**

- **1.5.1.1 PROAD IMPOSTO DE RENDA: Imposto de Renda Retido na Fonte Alteração / Inclusão / Exclusão de dependente**
- **1.5.1.2 Cadastrar-dependente de IRPF**

#### **Process**

Cadastrar dependente de IRPF - Coordenadoria de Desenvolvimento de Pessoas - Dependente para fins de IRPF

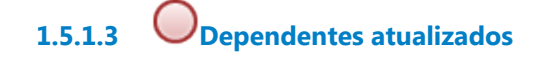

# 2 INCLUIR BENEFÍCIOS - TRANSPORTES, PRÉ-ESCOLA E CUSTEIO MÉDICO

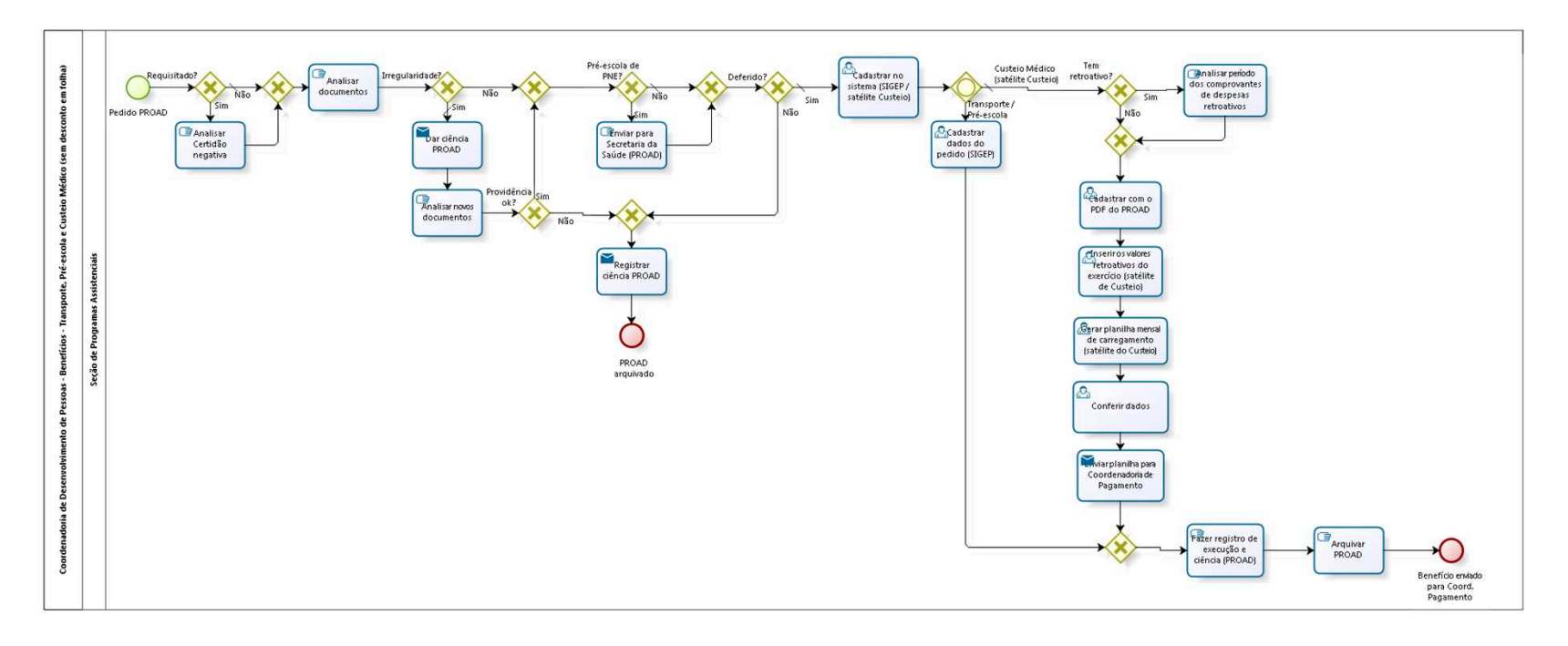

bizagi

**Version:** 1.0

**Author:** fgsouza

**2.1 COORDENADORIA DE DESENVOLVIMENTO DE PESSOAS - BENEFÍCIOS - TRANSPORTE, PRÉ-ESCOLA E CUSTEIO MÉDICO (SEM DESCONTO EM FOLHA)**

## **2.1.1 PROCESS ELEMENTS**

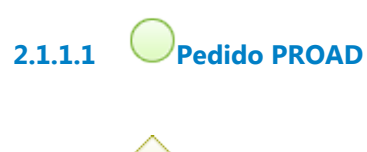

**2.1.1.2 Requisitado?**

**Gates**

**Sim**

**Não**

**Condition Type**

Default

**2.1.1.3 Analisar Certidão negativa**

## **Description**

Informação do Órgão de origem do servidor sobre o não recebimento do benefício.

## **2.1.1.4 Analisar documentos**

## **Description**

Documentos:

1- Transporte - Endereço/ lotação/ Contracheque;

2- Pré-escola - Declaração de Família/ Certidão de Nascimento/ Laudo Médico (para PNE);

3- Custeio Médico - Declaração de Família/ Certidão de Nascimento/ Comprovantes de despesas com Plano de Saúde.

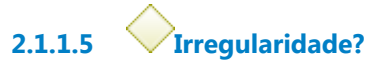

**Gates Sim**

> **Condition Type** Default

**Não**

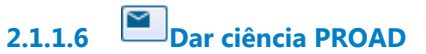

**Description Objetivo** Apontar irregularidade para saneamento.

## **Implementation**

WebService

**2.1.1.7 Analisar novos documentos**

**2.1.1.8 Providência ok?**

**Gates Não Sim**

**2.1.1.9 Registrar ciência PROAD**

## **Description Objetivo**

Informar que o PROAD será arquivado por falta de providências.

## **Implementation**

WebService

**2.1.1.10 PROAD arquivado 2.1.1.11 Gateway Gates Pré-escola de PNE? 2.1.1.12 Pré-escola de PNE? Gates Sim Não Condition Type** Default **2.1.1.13 Enviar para Secretaria da Saúde (PROAD) 2.1.1.14 Gateway Gates Deferido?**

**2.1.1.15 Deferido?**

**Gates**

**Sim**

**Condition Type**

Default

**Não**

**2.1.1.16 Cadastrar no sistema (SIGEP / satélite Custeio)**

**2.1.1.17 Fazer registro de execução e ciência (PROAD)**

## **Description**

Fazer certidão de execução no PROAD e dar ciência para a parte.

**2.1.1.18 Gerar planilha mensal de carregamento (satélite do Custeio)**

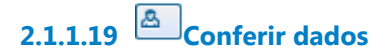

## **Description Objetivo**

Conferir os dados gerados no momento do cálculo na planilha de carregamento da FolhaWeb.

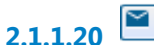

**2.1.1.20 Enviar planilha para Coordenadoria de Pagamento**

**Implementation**

WebService

**2.1.1.21 Benefício enviado para Coord. Pagamento**

# 3 PAGAR AUXÍLIO ALIMENTAÇÃO

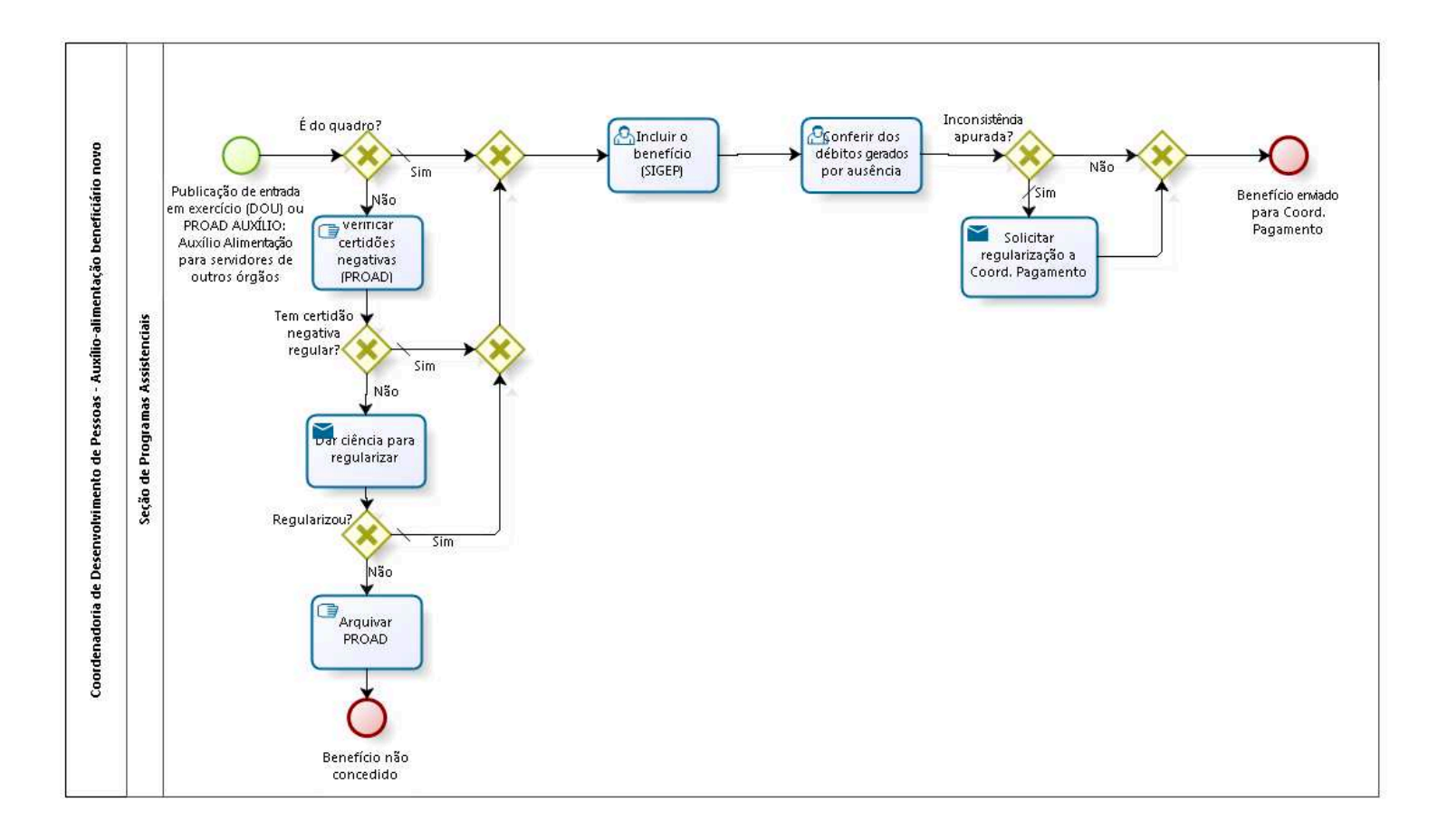

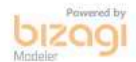

**Version:** 1.0

**Author:** fgsouza

## **3.1 COORDENADORIA DE DESENVOLVIMENTO DE PESSOAS - AUXÍLIO-ALIMENTAÇÃO BENEFICIÁRIO NOVO**

## **3.1.1 PROCESS ELEMENTS**

- **3.1.1.1 Publicação de entrada em exercício (DOU) ou PROAD AUXÍLIO: Auxílio Alimentação para servidores de outros órgãos**
- **3.1.1.2 Incluir o benefício (SIGEP)**
- **3.1.1.3 Benefício enviado para Coord. Pagamento**
- **3.1.1.4 Verificar certidões negativas (PROAD)**

# 4 PAGAR AUXÍLIO ASSISTÊNCIA FARMACÊUTICA

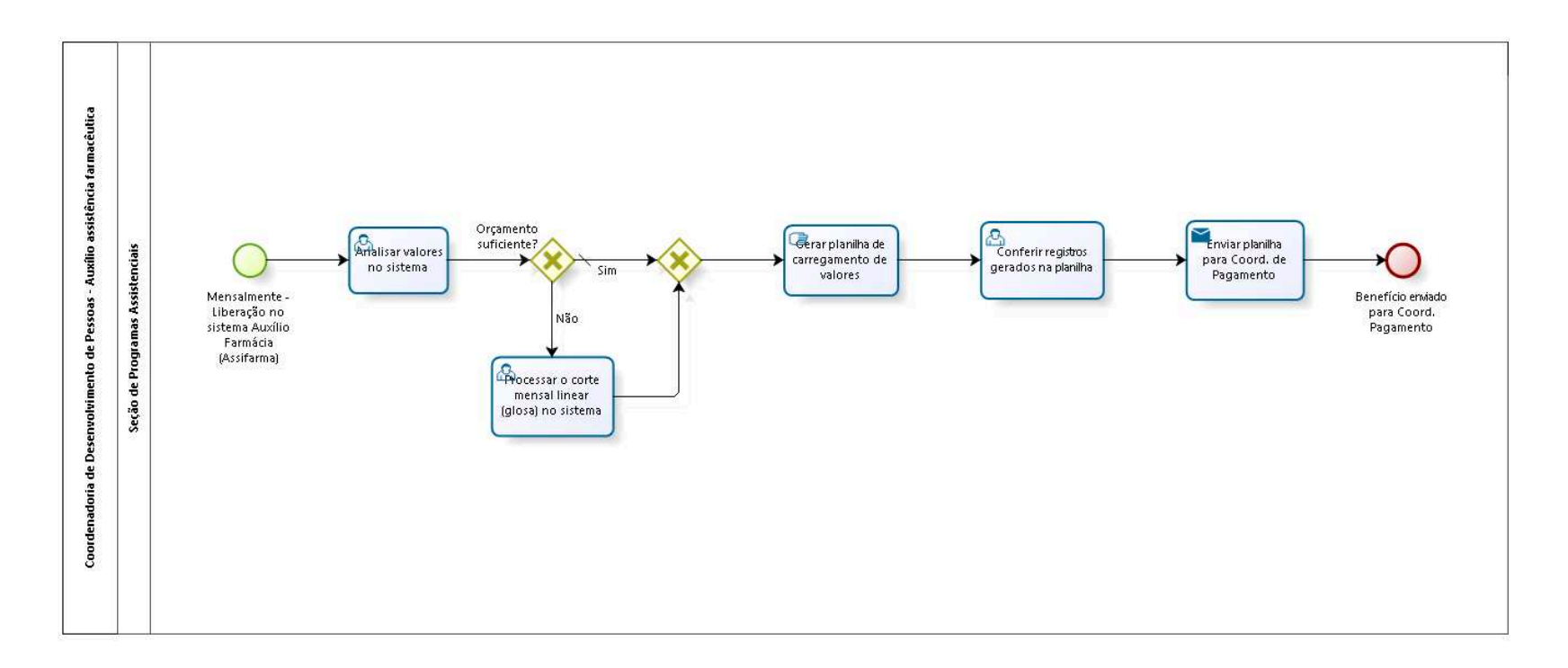

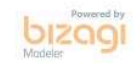

**Version:** 1.0 **Author:** fgsouza

# **4.1 COORDENADORIA DE DESENVOLVIMENTO DE PESSOAS - AUXÍLIO ASSISTÊNCIA FARMACÊUTICA**

## **4.1.1 PROCESS ELEMENTS**

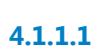

**4.1.1.1 Mensalmente - Liberação no sistema Auxílio Farmácia (Assifarma)**

**4.1.1.2 Analisar valores no sistema**

## **Description**

Verificar os reembolsos deferidos comparando com a cota orçamentária do mês.

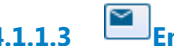

**4.1.1.3 Enviar planilha para Coord. de Pagamento**

## **Implementation**

WebService

**4.1.1.4 Benefício enviado para Coord. Pagamento**

# 5 REGULARIZAR CRÉDITOS INDEVIDOS

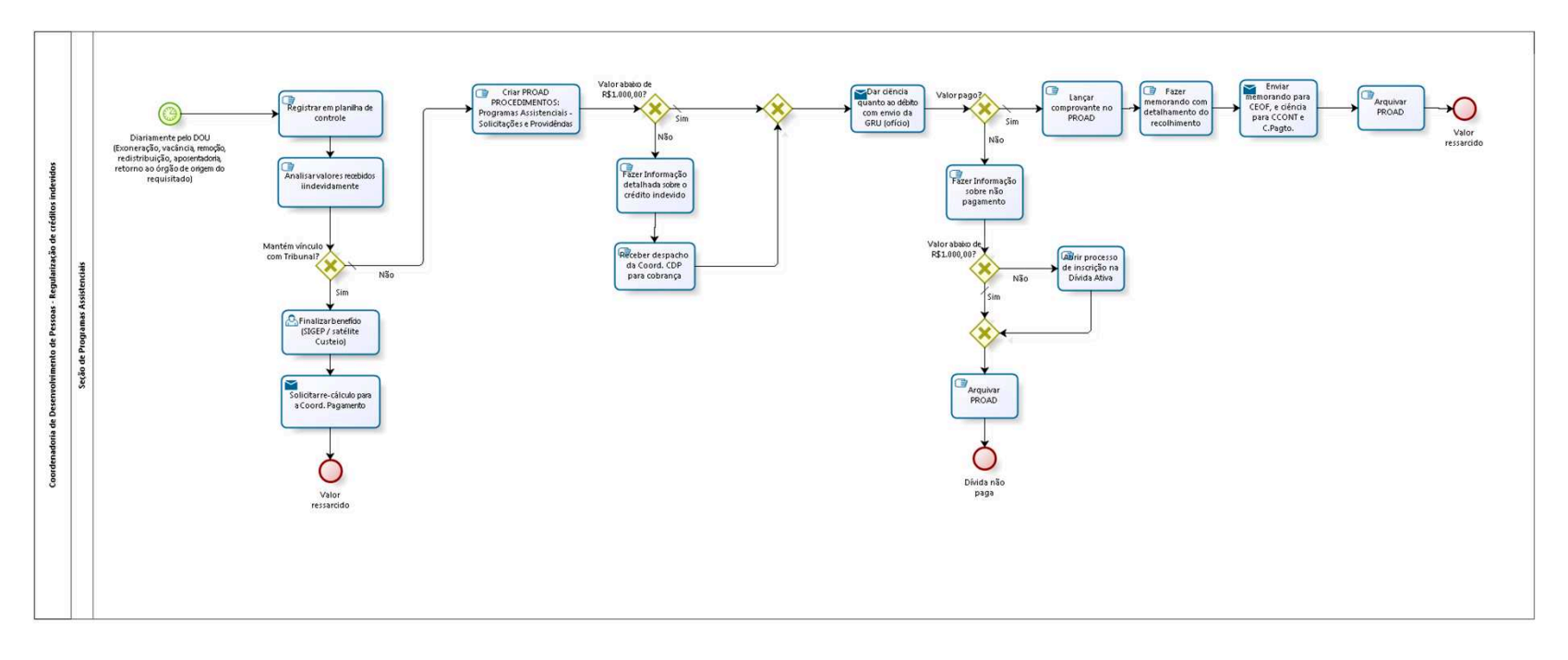

bizagi

**Version:** 1.0

**Author:** fgsouza

## **5.1 COORDENADORIA DE DESENVOLVIMENTO DE PESSOAS - REGULARIZAÇÃO DE CRÉDITOS INDEVIDOS**

## **5.1.1 PROCESS ELEMENTS**

**5.1.1.1 Dar ciência quanto ao débito com envio da GRU (ofício)**

#### **Implementation**

WebService

**5.1.1.2 Valor pago?**

**Gates**

**Sim**

**Condition Type**

Default

**Não**

**5.1.1.3 Lançar comprovante no PROAD**

**5.1.1.4 Fazer memorando com detalhamento do recolhimento**

**5.1.1.5 Enviar memorando para CEOF, e ciência para CCONT e C.Pagto.**

## **Implementation**

WebService

**5.1.1.6 Valor ressarcido**

**5.1.1.7 Fazer Informação sobre não pagamento**

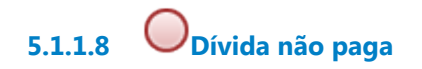

# 6 RECADASTRAR TRANSPORTE

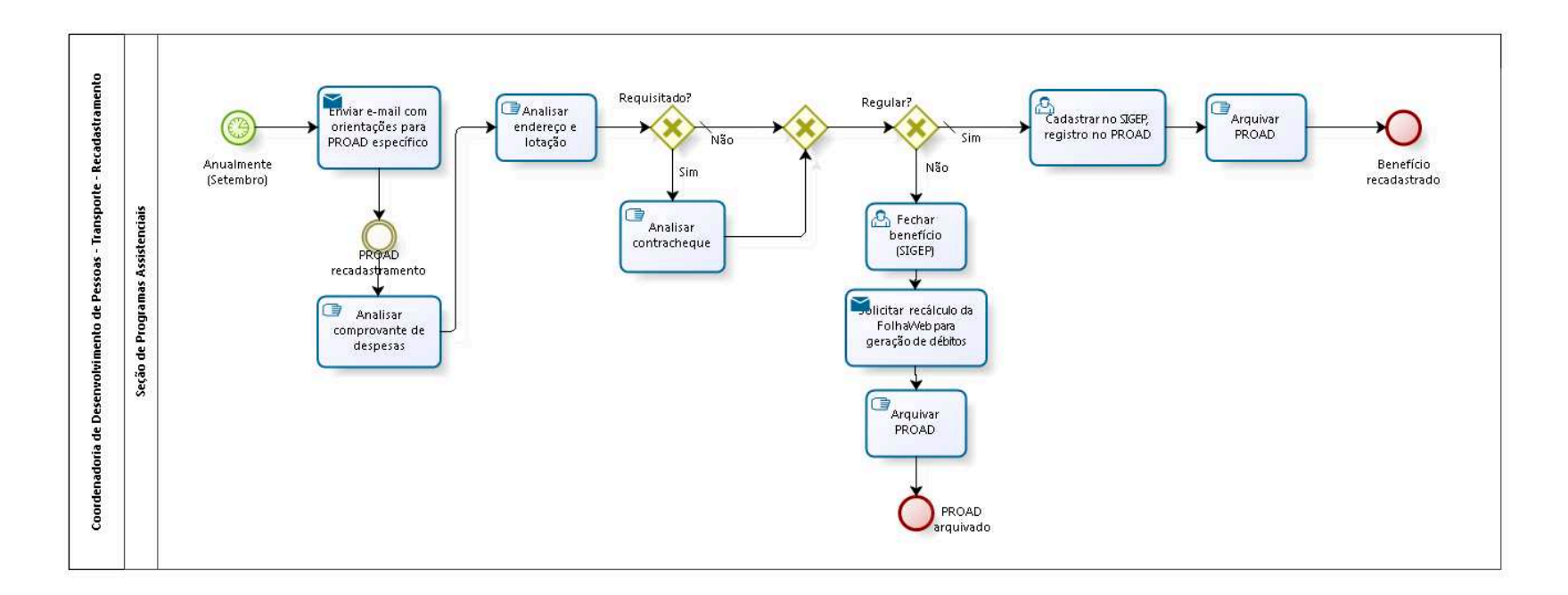

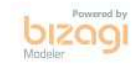

**Version:** 1.0 **Author:** fgsouza

## **6.1 COORDENADORIA DE DESENVOLVIMENTO DE PESSOAS - TRANSPORTE - RECADASTRAMENTO**

## **6.1.1 PROCESS ELEMENTS**

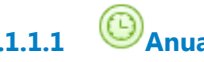

**6.1.1.1 Anualmente (Setembro)**

#### **Timer Date**

2021-09-10T00:00:00

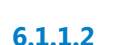

**6.1.1.2 Enviar e-mail com orientações para PROAD específico**

#### **Implementation**

WebService

**6.1.1.3 Analisar comprovante de despesas**

## **Description Objetivo**

Validar as despesas informadas mediante os documentos apresentados (recibo de carregamento de cartão, bilhete de passagem, notas fiscais, etc.).

**6.1.1.4 Requisitado?**

**Gates Sim Não Condition Type**

Default

**6.1.1.5 Analisar contracheque**

## **Description Objetivo**

Atualizar o valor do vencimento básico.

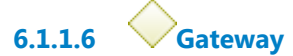

## **Gates**

**Regular?**

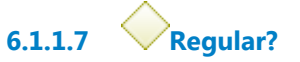

## **Gates**

**Sim**

**Condition Type**

Default

## **Não**

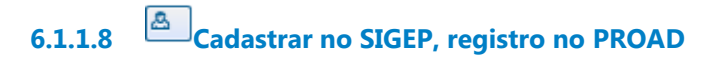

- **6.1.1.9 Benefício recadastrado**
- **6.1.1.10 Solicitar recálculo da FolhaWeb para geração de débitos**

## **Implementation**

WebService

**6.1.1.11 Fechar benefício (SIGEP)**

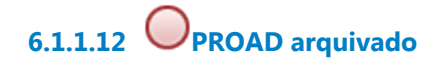

# 7 RECADASTRAR CUSTEIO MÉDICO

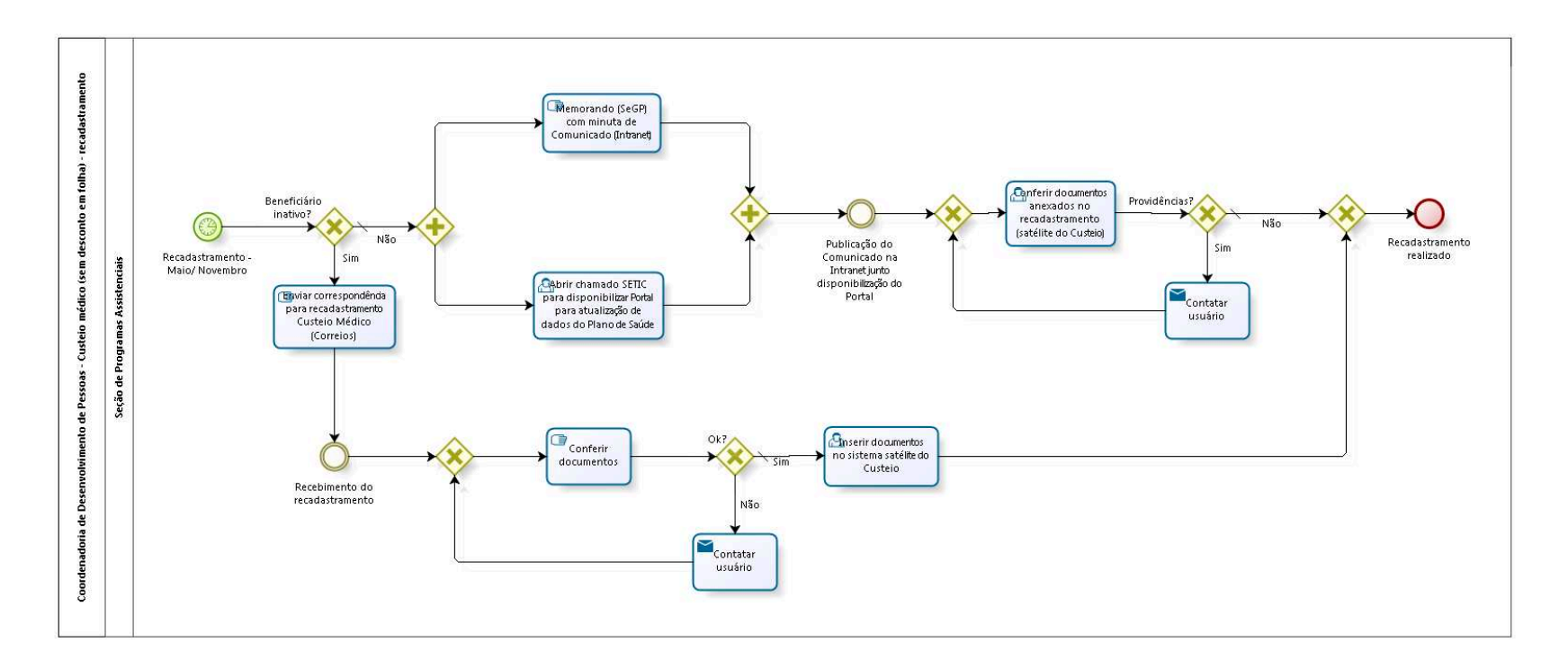

bizagi

**Version:** 1.0

**Author:** fgsouza

# **7.1 COORDENADORIA DE DESENVOLVIMENTO DE PESSOAS - CUSTEIO MÉDICO (SEM DESCONTO EM FOLHA) - RECADASTRAMENTO**

## **7.1.1 PROCESS ELEMENTS**

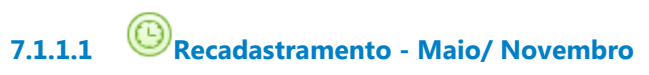

## **Timer Date**

2018-03-19T00:00:00

**7.1.1.2 Beneficiário inativo?**

**Gates**

**Sim**

**Não**

**Condition Type**

Default

**7.1.1.3 Gateway**

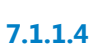

**7.1.1.4 Memorando (SeGP) com minuta de Comunicado (Intranet)**

**7.1.1.5 Gateway**

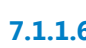

**7.1.1.6 Conferir documentos anexados no recadastramento (satélite do Custeio)**

# **Description**

# **Objetivo**

Validar documento com a despesa de Plano de Saúde informado.

**7.1.1.7 Providências?**

**Gates**

**Sim**

**Não**

**Condition Type** Default

**7.1.1.8 Contatar usuário**

## **Description Objetivo**

Por Chat, e-mail ou telefone para regularizar o documento juntado no recadastramento (satélite Custeio).

## **Implementation**

WebService

**7.1.1.9 Recadastramento realizado**

- **7.1.1.10 Abrir chamado SETIC para disponibilizar Portal para atualização de dados do Plano de Saúde**
- **7.1.1.11 Enviar correspondência para recadastramento Custeio Médico (Correios)**

**7.1.1.12 Inserir documentos no sistema satélite do Custeio**

## **Description Objetivo**

Digitalizar os formulários físicos e anexá-los ao sistema informatizado do benefício (satélite do Custeio), registrando os dados informados (nome do plano de saúde, CNPJ, valores, dependentes).

**7.1.1.13 Conferir documentos**

## **Description Objetivo**

Validar se está legível, rol de dependentes informados, se mostra valor fixo das mensalidades do plano de saúde, sem incluir a co-participação.

**7.1.1.14 Ok?**

**Gates Não Sim Condition Type**

Default

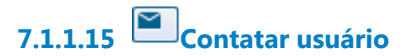

## **Description Objetivo**

E-mail externo ou telefone para regularizar o documento enviado para recadastramento.

## **Implementation**

WebService

# 8 CADASTRAR DEPENDENTE DE IRPF

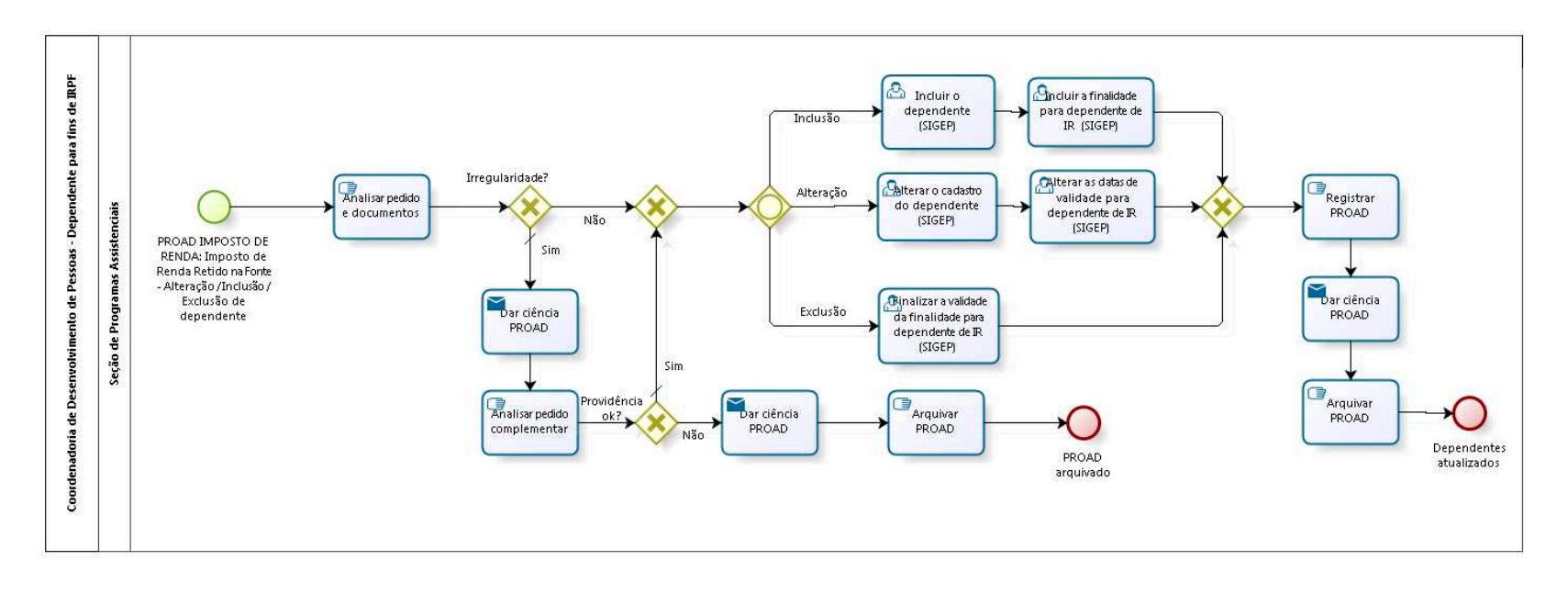

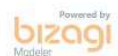

**Version:** 1.0

**Author:** fgsouza

## **8.1 COORDENADORIA DE DESENVOLVIMENTO DE PESSOAS - DEPENDENTE PARA FINS DE IRPF**

## **8.1.1 PROCESS ELEMENTS**

- **8.1.1.1 PROAD IMPOSTO DE RENDA: Imposto de Renda Retido na Fonte Alteração / Inclusão / Exclusão de dependente**
- **8.1.1.2 Analisar pedido e documentos**

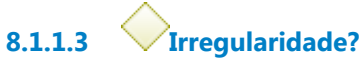

**Gates**

**Não**

**Sim**

**Condition Type** Default

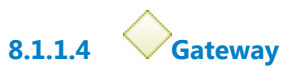

**Gates**

**Gate**

**8.1.1.5 Gateway**

**Gates**

**Inclusão**

**Alteração**

**Exclusão**

**8.1.1.6 Incluir o dependente (SIGEP)**

## **Description**

Incluir o cadastro do dependente no SIGEP. Validar CPF no site da Receita Federal.

8.1.1.7 *Registrar PROAD* **8.1.1.8 Dependentes atualizados**

**8.1.1.9 Alterar o cadastro do dependente (SIGEP)**

## **Description**

Promover as alterações solicitadas (por exemplo: de filho, para filho universitário).

**8.1.1.10 Alterar as datas de validade para dependente de IR (SIGEP)**

## **Description**

Alterar as datas de validade da finalidade para fins da dependência de Imposto de Renda.

**8.1.1.11 Finalizar a validade da finalidade para dependente de IR (SIGEP)**

**8.1.1.12 Dar ciência PROAD**

**Implementation** WebService

**8.1.1.13 Analisar pedido complementar**

**8.1.1.14 Providência ok?**

**Gates**

**Não**

**Sim**

**Condition Type**

Default

**8.1.1.15 Dar ciência PROAD**

**Implementation**

WebService

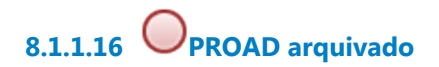